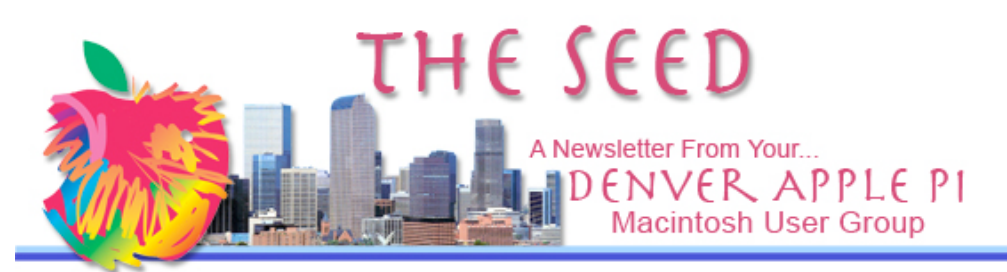

November 2007 November 2007

# DENVER APPLE PI Calendar **SIG and Help Meetings are HELD AT THE CONSOLIDATED MUTUAL WATER DISTRICT**

**BUILDING 12700 W 27th Avenue Lakewood 7 to 9 pm** *unless otherwise noted* \*\*\*\*\*\*\*\* **MEETING DATES SET FOR NOV - DEC 2007 Nov 20 Tues Mac SIG**

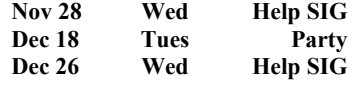

# **Contents**

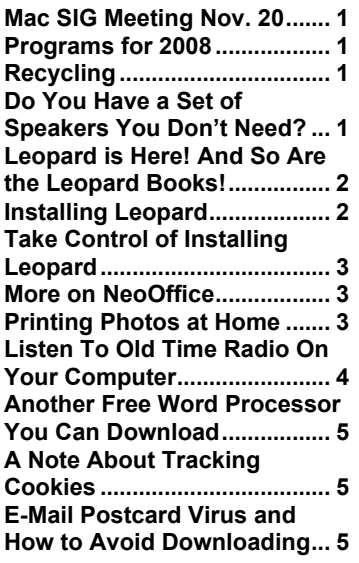

# **MAC SIG MEETING NOVEMBER 20**

Mark Bosler of our DAPI club will demonstrate Keynote 08 from iWork 08 to make his presentation on Civil War Re-enactments. Mark's presentations always are good demonstrations of the software he uses as well as having interesting content. He combines two good hobbies: his Macintosh computer and Civil War Re-enactments. His enthusiasm for using new Apple software is a benefit for us all who are sometimes reluctant to try new things on our computers.

Keynote '08 is the latest version of Apple's powerful presentation software in the iWork 08 suite which includes Keynote, Pages and Numbers. k ak ak

**There will be no formal program at our December 18th meeting at the Consolidated Mutual Water District Building. We will bring Christmas treats and visit with one another.**

# **PROGRAMS FOR 2008**

Early in 2008 we will have a program on using Leopard, OS 10.5. We're still working out the details, so stay tuned. áźź

## **RECYCLING**

Elissa reminds us that recycling our inkjet and toner cartridges through our club provides money to buy software and even hardware for our club for our monthly presentations and Help SIG sessions. Please bring them to the meetings and have her ship them to recyclers for our benefit.

# ú ú ú

## **DO YOU HAVE A SET OF SPEAKERS YOU DON'T NEED?**

During our monthly meeting presentations, the speakers that are currently used don't amplify the "bell tones" of our presenter's Macintosh. So, we need a set of speakers with separate volume controls that can be wired through the computer to the amplifier. These don't need to be fancy; just good. If you do have anything you'd be willing to part with, speak to Larry Fagan, Tom King or Jim Awalt, or call Elissa 303.421.8714 to see if they meet the needs of our favorite computer club.

d d d

# **LEOPARD IS HERE! AND SO ARE THE LEOPARD BOOKS!**

Be sure to compare discounts and include coupon code when you order online.

# Peachpit Press

Learn the ins and outs of all the new features in Leopard, including Time Machine, Spaces, Quick Look, Automator, and more. Whether you're new to the OS, or an experienced Macintosh user ready to hone your trouble-shooting skills, pick up a Peachpit book today to get the most out of the powerful features in Leopard. Purchase or preorder any Leopard book today and save 35% off the list price, plus get **free domestic shipping**. Just enter coupon code **PP-LEOPARD** when you reach the checkout page a t http://www.peachpit.com/?ns

# **Leopard's New Quick Look/Slideshow Button** Excerpted from Mac OS X 10.5 Leopard: Peachpit Learning Series by Robin Williams

That new button you see with an eyeball on it in the toolbar of Mac OS X 10.5 Leopard is the **Quick Look/Slideshow** button. Use this feature to preview any file, photo, graphic, PDF, or whatever. An image appears immediately in front of you and no application opens. With the click of a mouse, the preview disappears.

This offer gives 40% off plus free shipping: As a special holiday gift to our readers, buy this—or any other

Peachpit book—before the first of the year and we'll give you 40% off the list price, plus free shipping! Just enter coupon code PEACHPIT07 when checking out at Peachpit.com.

# **O'Reilly Media**

*Mac OS X Leopard: The Missing Manual* by David Pogue will be released in early December 2007.

"Stuff a new Mac into a loved one's stocking, or gift yourself, be sure to pick up a copy of *Mac OS X Leopard: The Missing Manual*. Due in stock in early December, David's timely new book will offer honest, straightforward instructions on all things Leopard, detailing what's hot, and what's not. You'll find useful information about all the features of 'the sleek, modern-looking Leopard' and learn how to use its Time Machine, Boot Camp, and File Stacks," Sara Peyton at

Buy 2 Books, Get the 3rd FREE!

Buy two books direct from O'Reilly and get the third free by using **discount code OPC10** in our shopping cart. All orders over \$29.95 qualify for free shipping within the US. http://www.oreilly.com/

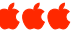

# **INSTALLING LEOPARD**

*Joyce Etherton*

If you plan to put Leopard on your computer soon, it would be wise to read suggestions by those who have dealt with this new "cat" – The Leopard. Dan Frakes of Macworld.com says when you install a major version of OS X, you're essentially gutting your Mac and replacing its virtual insides. For Dan Frakes instructions of how to install OS X 10.5, go to http://www.macworld.com/2007/10/secrets/leopard\_install/ind ex.php

There are three installation options: Upgrade Mac OS X Archive and Install Erase and Install

Go to the above website for a good explanation of what these choices are so you can do it right, or have someone help you. If you need help with the installation, our Help SIG meeting on the  $4<sup>th</sup>$ Wednesday of every month might be a wonderful alternative to doing it yourself! Please call Elissa if you plan to do this so that you know what to bring to Help SIG.

The most important step before installation is to *back up your data*; the next step is to check your backup to make sure you did it right. You can also clone your hard drive using OS X disk utility which is an exact copy of your hard drive and from which you can boot your computer.

ááá

# **TAKE CONTROL OF UPGRADING TO LEOPARD** *By Joe Kissell*

The following article is an excerpt from the just-released Take Control of Upgrading to Leopard: Early-Bird Edition, a \$10 electronic book available for download from TidBits Publishing. The 60 page ebook walks readers through evaluating if their current Macs will run Leopard well, how to make a useful backup, and more. It comes with a free update to the full ebook that provides complete details of the Leopard installation process, to be released as soon as Leopard becomes available. http://www.macworld.com /2007/10/secrets/tcoleopard upgrade/index.php?lsrc=mw toprss

It may be painful, but the best approach has always been to wipe the drive and do a clean install. Yes, you have to reinstall applications. Most of your settings can be synced though. This is an opportunity to clean your system of older applications, old logs, old cache, old fonts, whatever you once used but no longer use. The end result may cause you a little extra work, but you'll have a very stable and cleaned up system.

There are reported problems installing Leopard. If you're going to do the installation yourself, here are some websites to review so known problems can be avoided. Back up everything you can't afford to lose. External hard drives are surprisingly cheap these days

# http://docs.info.apple.com/article.html?artnum=306857

Migration Assistant will copy your files and settings across but will leave them untouched on the original machine.

If it's not essential to upgrade, hold off for a few weeks to let others take the first step and get hosed. ú ú ú

# **MORE ON NEOOFFICE**

#### *Joyce Etherton*

In the last Seed, we outlined the free download office suite NeoOffice. Since then, the internet has provided reviews and comments about it, plus one of our own members has downloaded NeoOffice and, for the first time, is able to download PPS (PowerPointSlides by Microsoft) without having the MS Office suite on her computer.

Other comments include:

NeoOffice runs natively on OS X allowing you to cut and paste between NeoOffice and other applications. One user says he edits MS Office files and returns them to MS Office users without their having "the foggiest notion that I'm not using the same software they are."

NeoOffice can automatically suggest words as you begin typing them; hitting the return key accepts the suggestion. *Now this little "bonus" can be dangerous if the "typist" doesn't pay close attention—a word from the wise. Okaying the automatic suggestion may insert a word that is absolutely incorrect if you don't pay close attention*.

The drawing package even has some basic 3d objects.

The spreadsheet seems to work well and is similar to other spreadsheet applications so that carryover knowledge is useful. One can "Export to PDF" ([File menu] > [Export as PDF]), which produces much smaller PDFs than MS Word does with equal or better quality.

A tool bar icon (a postage stamp) allows going from wordprocessing to email with a single click. á á á

# **PRINTING PHOTOS AT HOME**

*From Kim Kommando's < Kommando.com>*

Research on which printers, ink, and inkjet cartridges and paper to use for those photos you print at home shows using products from the same manufacturer give the best results. Wilhelm Imaging Research did many tests for inkjet printers prior to 2006 and these results probably hold up today. Wilhem found that Canon, Epson and Hewlett-Packard turned out long-lasting pictures with Epson being the best with photos lasting 100 years.

Testing for 100 years photo life means leaving fluorescent lights burning on the prints. The photos do fade, and a formula determines what amount of fade would occur in 100 years.

Factors used to determine image permanence include temperature and humidity, fluorescent and xenon arc light fade which replicate home and commercial conditions to which the photos may be exposed. Photos displayed framed under glass, under UV glazing and dark storage on specialized papers with and without print shield showed improved permanence with each addition:

Good: Displayed framed under glass Better: Displayed prints framed under UV Glazing Best: Dark Storage

Display Permanence Ratings, are awarded by Wilhelm Imaging Research. Additional information is available at www.wilhelmresearch.com

<mark>ú ú</mark> ú

# **LISTEN TO OLD TIME RADIO ON YOUR COMPUTER**

# *Mac user W.F. Hemsing from New Mexico*

Old-time radio shows can be listened to on your Mac free. Below are three sites you can look at containing literally hundreds of radio shows. You can listen online or download them free.

Examples include Amos & Andy, Avenger, A Man called X, The Whistler, Big Bands, Arthur Godfrey

Show, The Shadow, Suspense, CBS Radio Mystery, Lux Radio Theater, Our Miss Brooks, Bob Hope Show, and even Old Radio Commercials.

- 1. http://www.radiolovers.com/
- 2. http://www.oldtimeradiofans.com
- 3. http://www.archive.org/details/radioprograms

# **ANOTHER FREE WORD PROCESSOR YOU CAN DOWNLOAD**

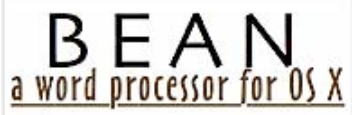

CCC

#### *James Hoover*

http://www.bean-osx.com/Bean.html

Bean is named after coffee beans (wordplay on the whole Java/Cocoa thing).

# **Current Version: 0.9.9 (released 14 October 2007)**

James Hoover wrote *Bean* because he wanted a word processor without all the heavy-duty bells and whistles of MS Word. He needed more "bells" than Text Edit, which is a bare-bones word processing application without such little niceties as live word count and adjustable margins. Using OS X's Cocoa framework, plus "Lean Word Processor Specifics" (Marten van de Kraats) as used in *WriteNow* and considered by some as "the best program ever written," James Hoover developed *Bean* which implements the van de Kraat specifics:

- RTF and HTML formats
- Remember cursor location
- Spellcheck (free with OS X)
- Find and replace (free with OS X)
- Insert pictures (in Bean, via paste)
- Headers and footers (free with OS X) separate controls for font and size and style (Bean has Font Panel)
- Show invisible characters
- Page view option
- Change view size.

## **Requirements**

A Mac with a PPC or Intel processor running OS X 10.4.0 Tiger or later. Bean has not been tested on OS X 10.5 Leopard.

#### **Cost / License / Sourcecode**

Bean is provided at no monetary cost and is released under the Gnu General Public License.

Bean is open source. Click <u>here</u> to download the Objective-C sourcecode.

Bean comes with no warranty; you assume all the risk of using it (see the Gnu GPL for details).

#### **Bean is betaware**

Bean is stable, but nevertheless, use it at your own risk.

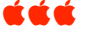

## **A NOTE ABOUT TRACKING COOKIES**

*From Walt Mossburg at allthingsd.com*

Walt Mossberg writes a technology column for the *Wall Street Journal* and also has a website, allthingsd.com where you can read "A note about tracking cookies." Cookies are small text files that tell companies what you are looking at online. Although many don't record personal data, they do know where you have been as you click around the internet In some cases you might want to leave the cookies on because they help you return to various sites and also fill in the blanks when you fill out forms. But if you would like to get rid of these tracking cookies, check out these links:

http://www.lavasoftusa.com /products/adaware\_se\_personal.php http://www.spybot.info/en /download/index.html http://www.webroot.com/c onsumer/products/spyswee per/ ú ú ú

# **E-MAIL POSTCARD VIRUS AND HOW TO AVOID DOWNLOADING**

A new virus has been discovered that has been classified by Microsoft as the most destructive ever. This virus was discovered by McAfee. This virus simply destroys Sector Zero from the hard disk, where vital information for its functioning is stored.

This virus acts in the following manner: It sends itself automatically to all contacts on your list with the title: 'You've received a Post Card from a Family member.'

As soon as the supposed virtual card is opened, the computer freezes so that the user has to reboot. When the ctrl+alt+ delete keys or the reset button are pressed, the virus destroys Sector Zero, thus **permanently destroying the hard disk**.

So don't open any mails with Subject: *'A Post Card from*.' As soon as you get the mail, delete it, even if you know the sender. Please pass this mail to all of your friends. Forward this to everyone in your address book.

*Snopes says: Since many of these malicious messages imitate notifications from legitimate e-card sites, recipients should get into the habit of never clicking on links contained within e-card notification e-mails. Instead, go directly to the web site of the card company, find the card pickup page within that site, and enter the ID code included in the e-mail. (If the message was a fake, the worst that will happen is that you won't get a card. This virus generally affects only "unpatched" Windows-based systems.*

#### **DAPI President Larry Fagan uses this routine to check on virus notices:**

I usually go to snopes.com immediately and check for myself, as there are several hoaxes circulating that give you a link to snopes.com so you will think it is legitimate when it is not. Unfortunately, this one is.

I'd suggest that you go to snopes.com, type in "postcard" and "virus" in their search field. **(Never follow the snopes.com link in the e-mail you get; if it is a virus, it will point you to a fake site that will try to infect your computer.)** On snopes.com you will find that this e-mail can come with 27 other subject lines, so a trip to Snopes will be very enlightening. Snopes also gives instructions for the proper way to pick up e-cards so you will not be blasted with a virus, but won't miss any legitimate cards either.

#### d d d

**There are 10 types of people in the world: those who understand binary and those who do not.**

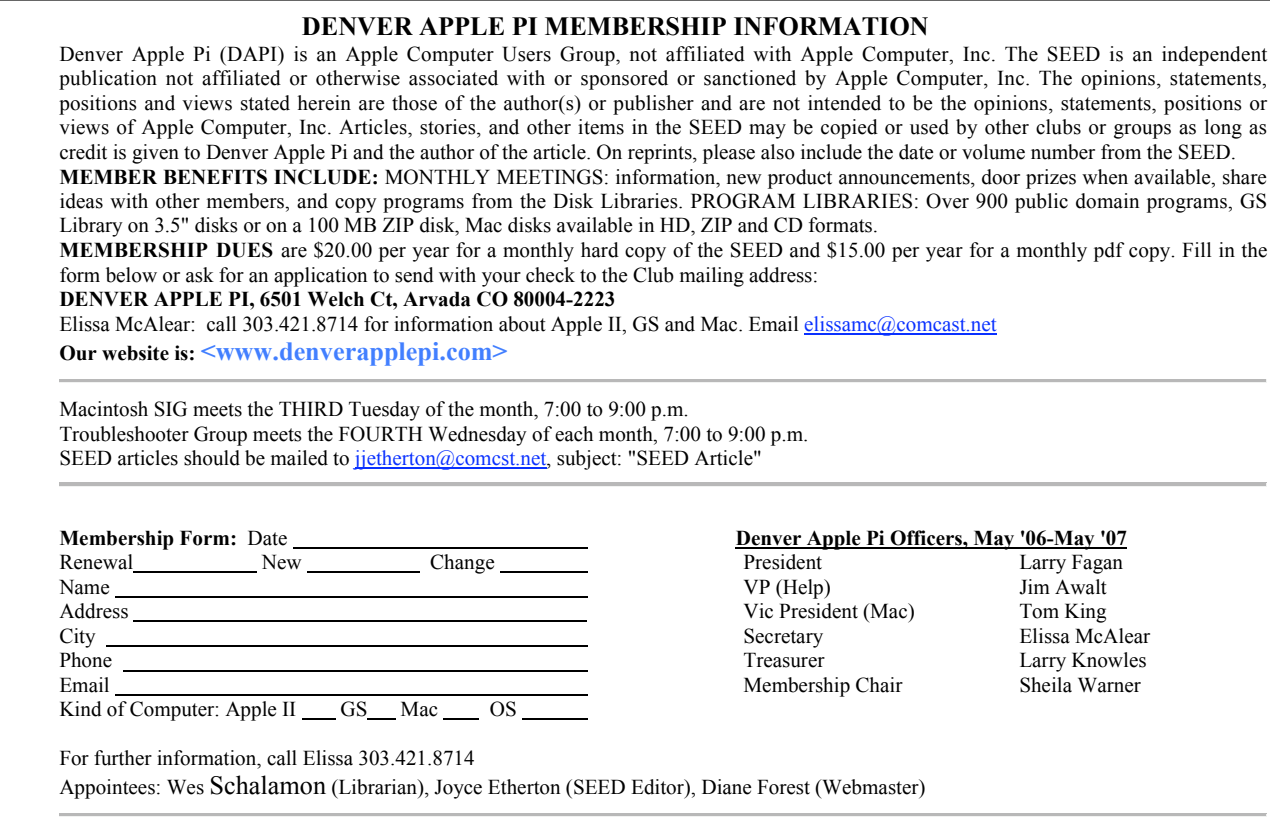

# **Denver Apple Pi** 6501 Welch Court Arvada, CO 80004-2223

Please check your address label for the expiration date. If due, **RENEW** or **JOIN today.** If there is an error or if you have questions, Call Elissa, 303.421.8714

## **FIRST CLASS MAIL – Dated Material**

# **Return Service Requested**

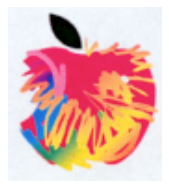